### <span id="page-0-0"></span>Languages for Informatics 1 – Introduction to UNIX and Shell

Department of Computer Science University of Pisa Largo B. Pontecorvo 3 56127 Pisa

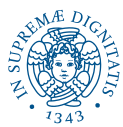

1/56

KO K 4 Ø K K E K K E K K K K K K K K K K

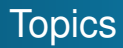

- Linux programming environment (2h)
- Introduction to C programming (12h)
- Basic system programming in Linux (10h)

4 ロ ▶ 4 @ ▶ 4 할 ▶ 4 할 ▶ → 할 → 9 Q Q + 2/56

<span id="page-2-0"></span>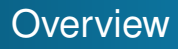

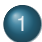

[Introduction to Unix and Shell](#page-3-0)

- **•** [Brief History](#page-3-0)
- **[LINUX Architecture](#page-6-0)**
- [Shell](#page-10-0)
- [the UNIX file system](#page-14-0)
- **[Hard and Softlinks](#page-39-0)**
- [Some useful commands](#page-46-0)

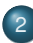

2 [Installation guide for Arch Linux XUbuntu](#page-56-0)

3/56 3/56 3/56 → 3/56 3/56 3/56 3/56

[Brief History](#page-3-0) [LINUX Architecture](#page-6-0) [the UNIX file system](#page-14-0) [Hard and Softlinks](#page-39-0) [Some useful commands](#page-46-0)

4/ 미 ▶ 4/ 메 ▶ 4/분 ▶ 4/분 ▶ → 분 → 수이어 + 4/56

## <span id="page-3-0"></span>Brief History (1)

- MULTICS In the late 1960, General Electric, MIT and Bell Labs launched a joint project, to develop a multi-user, multi-tasking OS called Multiplexed Information and Computing System MULTICS.
	- UNICS inspired Ken Thompson at Bell Labs, to develop a simpler OS, Uniplexed Information and Computing System (UNICS) in 1969.

[Brief History](#page-3-0) [LINUX Architecture](#page-6-0) [Shell](#page-10-0) [the UNIX file system](#page-14-0) [Hard and Softlinks](#page-39-0) [Some useful commands](#page-46-0)

 $OQ$  5/56

## <span id="page-4-0"></span>Brief History (2)

UNICS (shortend to UNIX) was designed with the following features in mind:

- programming environment;
- **e** easy UI;
- simple utilities to be combined to create more powerful ones;
- hierarchical file system (tree-like);
- simple interfaces with devices;
- *multi-user* and *multi-process*: many users can connect simultaneously to the system and run processes;
- architecture-independent and transparent to the user.
- $\bullet$  $\bullet$  $\bullet$  $\bullet$  $\bullet$  short space efficient commands, e[.g](#page-3-0).  $1s, cp, mv$  $1s, cp, mv$  $1s, cp, mv$  $1s, cp, mv$  $1s, cp, mv$  $1s, cp, mv$  $1s, cp, mv$  $1s, cp, mv$  $1s, cp, mv$ [,](#page-3-0) et[c.](#page-0-0)

[Brief History](#page-3-0) [LINUX Architecture](#page-6-0) [Shell](#page-10-0) [the UNIX file system](#page-14-0) [Hard and Softlinks](#page-39-0) [Some useful commands](#page-46-0)

## <span id="page-5-0"></span>Brief History (3)

- 1973 Unix rewritten (mostly) in **C**, a high level language developed by **Dennis Ritchie**.
- 1974 Unix was released to universities (academic license).
- 1978 Split into two main branches, Bell Labs' System V and Berkeley Software Distribution (BSD).
- 1991 Finnish undergraduate student Linus Torvalds creates a *unix-like* kernel (following the Single Unix Specification) for PCc and he calls it **Linux**. Linux kernel is included in GNU
	- SYS V-style startup files, BSD style system layout
	- complies with a family of IEEE standards called POSIX (Portable Operating System Interface).
	- open source anyone can add features and correct deficiencies.
	- 4/56 4/56 4/56 4/56 4/56 several development streams: Debian, Ubuntu; Redhat, Fedora, CentOs; Slackware, SU[SE](#page-4-0).

[Brief History](#page-3-0) [LINUX Architecture](#page-6-0) [Shell](#page-10-0) [the UNIX file system](#page-14-0) [Hard and Softlinks](#page-39-0) [Some useful commands](#page-46-0)

## <span id="page-6-0"></span>LINUX OS Architecture (1)

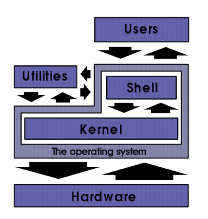

- Unix is organised in *layers*;
- The *Kernel* allows users' programs to access physical resources (memory, CPU, I/O);
- The file system is a hierarchical organisation of files and directories; the topmost level is the **root**;
- 1 미 ▶ 1 레 ▶ 1 로 ▶ 1 로 ▶ 그로 → 9 이 이 7/56 Users' programs interact with the kernel through *system calls*.

[Brief History](#page-3-0) [LINUX Architecture](#page-6-0) [the UNIX file system](#page-14-0) [Hard and Softlinks](#page-39-0) [Some useful commands](#page-46-0)

## LINUX OS Architecture (2)

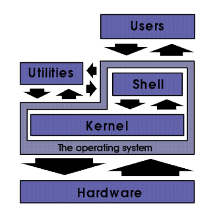

The OS **kernel** controls underlying hardware. The kernel provides low-level device, memory and processor management functions such as HW interrupts, allocating memory for programs, sharing processor among programs,...

[Brief History](#page-3-0) [LINUX Architecture](#page-6-0) [the UNIX file system](#page-14-0) [Hard and Softlinks](#page-39-0) [Some useful commands](#page-46-0)

## LINUX OS Architecture (3)

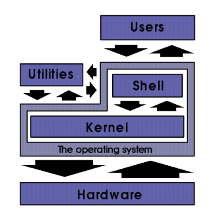

HW independent Kernel services are exposed to higher layer program through a standard **library of system calls** described in the POSIX.1 specification (e.g. to execute a program, to create a file, open a logical network connection to another PC, etc.)

[Brief History](#page-3-0) [LINUX Architecture](#page-6-0) [the UNIX file system](#page-14-0) [Hard and Softlinks](#page-39-0) [Some useful commands](#page-46-0)

## LINUX OS Architecture (4)

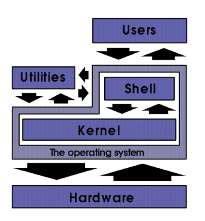

- Users' **application programs** (e.g. calculator, mail client, media player, etc.) interact with the kernel through system calls.
- **utility programs** that come shipped with the OS (e.g. disk space analyzer, network analyzer, CPU info, etc.)
- **Daemons** provide remote network and administration services (e.g. sshd, httpd, crond, etc.)
- **Shells** ...

10/56

[Introduction to Unix and Shell](#page-3-0)

<span id="page-10-0"></span>[Installation guide for Arch Linux XUbuntu](#page-56-0)

[Brief History](#page-3-0) [LINUX Architecture](#page-6-0) [Shell](#page-10-0) [the UNIX file system](#page-14-0) [Hard and Softlinks](#page-39-0) [Some useful commands](#page-46-0)

## The UNIX Shell

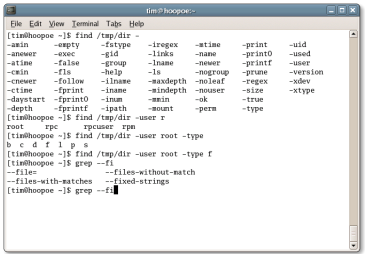

- A program that provides an interface to the functionalites of the OS
- o interface is text-only or GUI
- 11/56 11/56 • It first reads commands from the user, and then it executes them (e.g., browse the file system, create files and directories, run programs).

[Brief History](#page-3-0) [LINUX Architecture](#page-6-0) [Shell](#page-10-0) [the UNIX file system](#page-14-0) [Hard and Softlinks](#page-39-0) [Some useful commands](#page-46-0)

## Login

### When Linux machine is accessed remotely through TeleTYpewriter terminal (TTY), you end up at the prompt

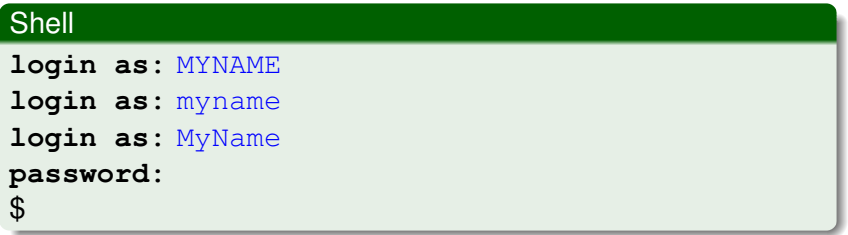

#### **Note**

UNIX is case sensitive !!!

[Brief History](#page-3-0) [LINUX Architecture](#page-6-0) [Shell](#page-10-0) [the UNIX file system](#page-14-0) [Hard and Softlinks](#page-39-0) [Some useful commands](#page-46-0)

# <span id="page-12-0"></span>Login, Logout

To change your password, type in the TTY-shell

### **Shell**

### \$ **passwd** Changing password for MyName. (current) UNIX password: Enter new UNIX password: Retype new UNIX password:

### To logout, type

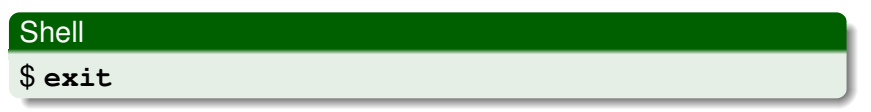

[Brief History](#page-3-0) [LINUX Architecture](#page-6-0) [Shell](#page-10-0) [the UNIX file system](#page-14-0) [Hard and Softlinks](#page-39-0) [Some useful commands](#page-46-0)

## <span id="page-13-0"></span>Login, Logout (2)

When UNIX computer is accessed locally, a **graphical window manager** organizes placement and appearance of windows within a windowing system similar to MSWindows but with virtual desktops.

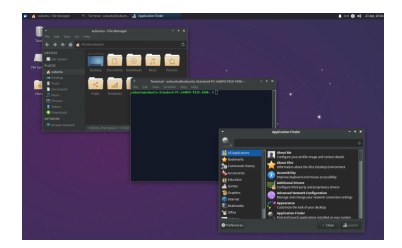

 $14/56$ The launch a shell, look for icons mentioning terminal, xterm, terminal emulator or sim[ila](#page-12-0)r[.](#page-14-0)

[Brief History](#page-3-0) [LINUX Architecture](#page-6-0) [the UNIX file system](#page-14-0) [Some useful commands](#page-46-0)

## <span id="page-14-0"></span>The file system (1)

UNIX OS is built around the concept of a **filesystem**, storing all long-term states of the system for logical organisation including

- OS kernel
- executable files supported by the OS
- configuration information
- temporary workfiles and user data
- special files for access to system hardware

as well as physical organisation, such as disk, cd-rom, dvd, etc.

**Homogeneous** : everything is a file (docs, sources, apps, images...). Four categories of files: *Ordinary files*, *Directories*, *Devices* and *Links*.

[Brief History](#page-3-0) [LINUX Architecture](#page-6-0) [Shell](#page-10-0) [the UNIX file system](#page-14-0) [Hard and Softlinks](#page-39-0) [Some useful commands](#page-46-0)

## The file system (2) Files & directories

Each node of the tree is either a file or a dir, and a dir that contains other files and dirs.

- A **file** has non structured sequence of bytes (logical storage unit));
- A **directory** is a file that indexes other files.

A file, identified by a **path name**, has several attributes: type, access rights, owner, group, size, creation date, last change, last access.

The path name can be either **absolute**, starting from the root of the FS ( / ), or **relative**, relative to the current position of the user in the FS.

[Brief History](#page-3-0) [LINUX Architecture](#page-6-0) [the UNIX file system](#page-14-0) [Hard and Softlinks](#page-39-0) [Some useful commands](#page-46-0)

10 → 117/56

## <span id="page-16-0"></span>The file system (3)

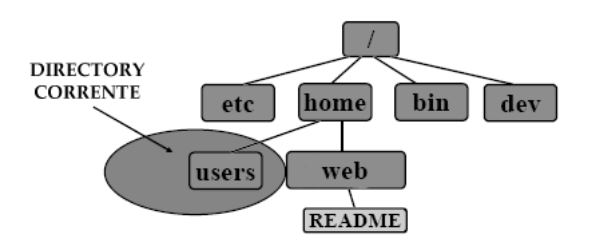

In Unix, the file system has a *tree*-like structure (actually a *graph*)

- $\bullet$  the topmost level is the root '/'.
- the current directory is '.'.
- $\bullet$  the parent directory is  $' \ldots'$ .
- the parent directory is '  $\ldots$ <br>the home directory is ' ~' .

[Brief History](#page-3-0) [LINUX Architecture](#page-6-0) [the UNIX file system](#page-14-0) [Hard and Softlinks](#page-39-0) [Some useful commands](#page-46-0)

 $990 - 18/56$ 

## <span id="page-17-0"></span>The file system (3)

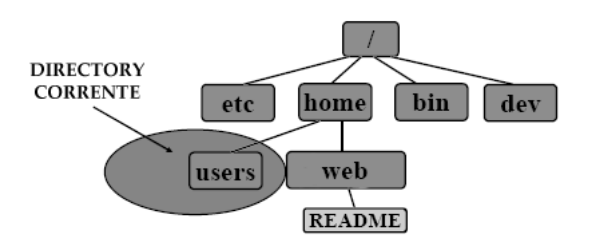

In Unix, the file system has a *tree*-like structure (actually a *graph*)

- **Absolute Name:** /home/web/README
- **Relative Name:** (w.r.t. users) ../web/README
- **Helative Name:** (w.r.t. users) . . [/](#page-17-0)[we](#page-18-0)[b](#page-16-0)/keadme<br>(w.r.t. home) . /web/[R](#page-18-0)[E](#page-3-0)[A](#page-14-0)[D](#page-38-0)[M](#page-39-0)E or ~/web/README

[Brief History](#page-3-0) [LINUX Architecture](#page-6-0) [the UNIX file system](#page-14-0) [Hard and Softlinks](#page-39-0) [Some useful commands](#page-46-0)

## <span id="page-18-0"></span>Ordinary Files

- can contain text, data, program information
- **cannot contain other files or directories**
- UNIX filenames can contain any keyboard character except '/' up to 256 characters, including the specials '\*','?','#','&' and whitespace character (but are **hard to use**).
- **•** Best choice: alphanumerical characters, letters and numbers, combined by  $\lrcorner$  (underscore) and . (period).

#### [Brief History](#page-3-0) [LINUX Architecture](#page-6-0) [Shell](#page-10-0) [the UNIX file system](#page-14-0) [Some useful commands](#page-46-0)

### <span id="page-19-0"></span>**Wildcards**

Multiple filenames can be specified using special pattern-matching characters

- '?' matches **any single** char in that position in the filename
- '\*' matches **all** chars in the filename
- **'\*<exp>\*'** matches **all** initial and final chars in the filename with exp in between
- **'[<char>]'** matches the **range** of chars in the brackets.

For example, ls ?a? lists all 3-letter filenames with 'a' in the middle

- $\text{ls } * \text{abc} * \dots$  with 'abc' in the middle
- $\ln$  [a-e]  $\star$  ... starting with a,b,c,d,e
- $\ln x$ ,  $\left[xyz\right]$   $\star$  ... that have an extension beginning with x, y or

#### [LINUX Architecture](#page-6-0) [the UNIX file system](#page-14-0) [Hard and Softlinks](#page-39-0) [Some useful commands](#page-46-0)

[Brief History](#page-3-0)

## <span id="page-20-0"></span>Directories (1)

Main directories

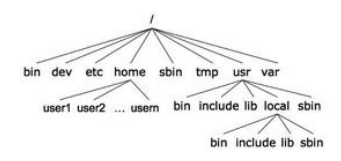

System directories, in all unix-like systems:

- **/:** Root directory
- **bin:** Essential low-level system executables (by user);
- **lib:** Program libraries (included by compiler) for low-level system utilities
- **usr:** Higher-level system utilities and apps
- **usr/bin:** executables
- **usr/lib:** libraries
- **sb[i](#page-13-0)[n](#page-14-0):** Sy[ste](#page-19-0)[m](#page-21-0) executables (for system [a](#page-19-0)[d](#page-20-0)min [t](#page-38-0)[a](#page-39-0)[s](#page-55-0)[k](#page-3-0)s [by](#page-0-0) [S](#page-57-0)U); 21/56

[Brief History](#page-3-0) [LINUX Architecture](#page-6-0) [Shell](#page-10-0) [the UNIX file system](#page-14-0) [Hard and Softlinks](#page-39-0) [Some useful commands](#page-46-0)

## <span id="page-21-0"></span>Directories (2)

Main directories

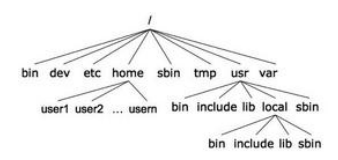

System directories, in all unix-like systems:

- **dev:** Hardware (*devices*);
- **etc:** UNIX system configuration and information files;
- **home:** dir containing the home dir of each user;
- **tmp:** Temporary files storage space;
- **var:** Logging and spooling.

[Brief History](#page-3-0) [LINUX Architecture](#page-6-0) [the UNIX file system](#page-14-0) [Some useful commands](#page-46-0)

Syntax of Unix commands

The typical syntax of a UNIX command is as follows:

**command** <options> <arguments>

- $\bullet$  each command can ask the kernel the execution of a specific action;
- commands are binary files, executables by users.

<options> are not mandatory and act on the behaviour of the command. Usually they are specified using "-" in front of a letter.

 $\langle$  arguments  $>$  there might be arguments or not, depending by the command.

[Brief History](#page-3-0) [LINUX Architecture](#page-6-0) [the UNIX file system](#page-14-0) [Some useful commands](#page-46-0)

### Documentation on commands

- man command: show the man page of command, with detailed instructions on its use and available options; e.g., man ls;
- $\bullet$  man  $-k$  word: look for man pages that contain "word"; e.g., man  $-k$  cat;
- apropos word: look for string 'word' in the description section of the man pages of all Unix commands. Useful to search for the exact name of a command that executes the action 'word';
- whatis command: describes the function of command (apropos searches the *whatis* database for strings);
- command --help.

[Brief History](#page-3-0) [LINUX Architecture](#page-6-0) [the UNIX file system](#page-14-0) [Hard and Softlinks](#page-39-0) [Some useful commands](#page-46-0)

## Change Directory

**cd [<dir>]** can be used to move across directories.

The parameter <dir>is optional — if not used, the command moves you to the home directory.

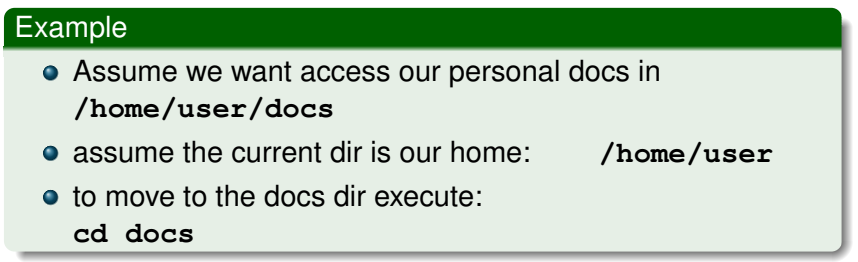

[Brief History](#page-3-0) [LINUX Architecture](#page-6-0) [Shell](#page-10-0) [the UNIX file system](#page-14-0) [Hard and Softlinks](#page-39-0) [Some useful commands](#page-46-0)

## <span id="page-25-0"></span>List Directory (1)

```
ls [-alsFR] [<dir1> ... <dirN>]
```
If no dir is given, it refers to the current directory.

Some of the available options:

- **-a** show the hidden files (nome begins with "**.**");
- **-l** show extended info on files (e.g., rights, size, owner, group); **-s** show size in bytes;
- **-F** add a character at the end of the file name, to show its type (e.g., "name/" denotes a directory);
- **-R** show recursively the subdirectories (it executes ls recursively on subdirs).

#### [Brief History](#page-3-0) [LINUX Architecture](#page-6-0) [the UNIX file system](#page-14-0) [Hard and Softlinks](#page-39-0) [Some useful commands](#page-46-0)

### <span id="page-26-0"></span>List Directory (2) **Example**

```
$ ls -al
drwxrwxr-x 3 MyName MyGroup 4096 Jun 28 20:24
Data
```
- 1st char:  $d$  (directory),  $-$  file,  $1$  symbolic link
- file permissions (3x3 for owner/group/others),
- number of (hard) links (3) equal # of sub-dir + parent dir + itself,
- owner name (NyName),
- owner group (MyGroup),
- $\bullet$  file/directory size in bytes (4096),
- time of last modification (Jun 28 2[0:](#page-25-0)[24](#page-27-0)[\).](#page-25-0)

[Brief History](#page-3-0) [LINUX Architecture](#page-6-0) [the UNIX file system](#page-14-0) [Some useful commands](#page-46-0)

## <span id="page-27-0"></span>Create a directory

### **mkdir [-p] <dir1> ... <dirN>**

The **dir** parameters denote the names (absolute o relative paths) of the directories to create.

Options:

**-p** create intermediate directories specified in the parameters **dir**.

### Example

- **mkdir temp** creates a directory **temp** in the current directory.
- **mkdir -p docs/personal** creates the dir **personal** in dir **docs** (if **docs** does not exists it is created).

[Brief History](#page-3-0) [LINUX Architecture](#page-6-0) [the UNIX file system](#page-14-0)

Delete a directory (when empty)

### **rmdir [-p] <dir1> ... <dirN>**

The **dir** parameters denote the names (absolute or relative path) of the directories to delete.

Options:

**-p** deletes intermediate directories specified in the parameters **dir**.

### Example

- **rmdir temp** delete directory **temp** if empty.
- **rmdir -p docs/personal** delete directory **personal** and **docs**, if both empty.

[Brief History](#page-3-0) [LINUX Architecture](#page-6-0) [the UNIX file system](#page-14-0) [Hard and Softlinks](#page-39-0) [Some useful commands](#page-46-0)

## Copy files

### **cp [-if] <file1> <file2>**

copy **file1** in **file2** — if **file2** exists, it is overwritten!

#### **cp [-if] <file1> ... <fileN> <dir>**

copy **file** in directory **dir** — if a **file** exists in **dir**, it is overwritten!

Options:

- **-i** asks confirmation before overwriting;
- **-f** no confirmation.

[Brief History](#page-3-0) [LINUX Architecture](#page-6-0) [the UNIX file system](#page-14-0) [Hard and Softlinks](#page-39-0) [Some useful commands](#page-46-0)

### Move files

### **mv [-if] <file1> <file2>**

move **file1** in **file2** — if **file2** exists, it is overwritten!

**mv [-if] <file1> ... <fileN> <dir>**

move **file** in directory **dir** — if a **file** in **dir** exists, it is overwritten!

Options:

- **-i** asks confirmation before overwriting;
- **-f** no confirmation.

[Brief History](#page-3-0) [LINUX Architecture](#page-6-0) [the UNIX file system](#page-14-0) [Some useful commands](#page-46-0)

### Show content of a file

### **cat [-nve] <file1> ... <fileN>**

Options:

**-n** each line is numbered;

**-v** show the non printable characters, beside newline, tab and form-feed (a special character to terminate a page on a printer); **-e** show \$ at the end of each line (when used with option **-v**);

**cat file1 file2 file3** concatenates the content of files (in the given order) showing their content;

[Brief History](#page-3-0) [LINUX Architecture](#page-6-0) [the UNIX file system](#page-14-0) [Hard and Softlinks](#page-39-0) [Some useful commands](#page-46-0)

4 ロ ▶ 4 @ ▶ 4 로 ▶ 4 로 ▶ - 로 - 9 9 Q 0 - 33/56

### **Echo**

### The **echo <arg>** displays a line of text.

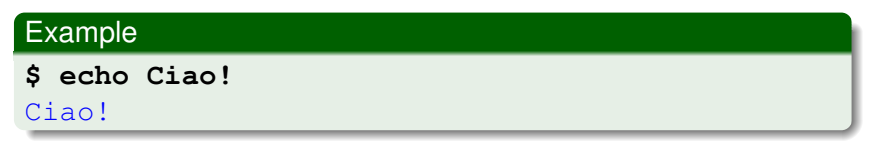

The **echo** utility displays the contents of a variable.

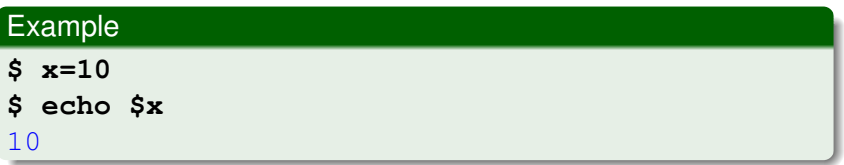

[Brief History](#page-3-0) [LINUX Architecture](#page-6-0) [the UNIX file system](#page-14-0) [Hard and Softlinks](#page-39-0) [Some useful commands](#page-46-0)

## Echo (2)

#### **Note**

In combination with wild-cards, echo lists files and directories !

### Examples

#### **\$ ls**

data-new data1 data2 inittab example1.txt

### **\$ echo data\***

data-new data1 data2

#### **\$ echo data?**

data1 data2

[Brief History](#page-3-0) [LINUX Architecture](#page-6-0) [the UNIX file system](#page-14-0) [Some useful commands](#page-46-0)

### Echo - Redirection

By default, Unix commands take the input from the keyboard (**standard input** - **stdin**) and send the output and error messages (if any) to the screen (**standard output** - **stdout**, **standard error** - **stderr**). Input/output in Unix can be redirected to/from (other) files, as follows:

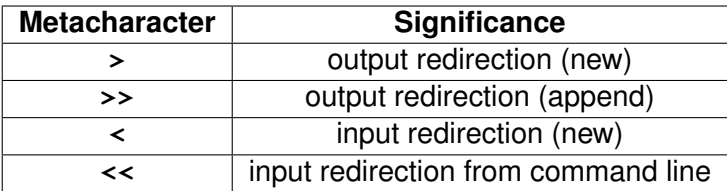

[Brief History](#page-3-0) [LINUX Architecture](#page-6-0) [the UNIX file system](#page-14-0) [Hard and Softlinks](#page-39-0) [Some useful commands](#page-46-0)

## Echo - Redirection (2)

### Example

```
$ echo programming in C > file.txt
```

```
$ cat file.txt
```
#### programming in C

```
$ echo makes fun >> file.txt
```

```
$ echo $(<file.txt)
```
programming in C makes fun

```
$ cat list1 list2 > biglist
```

```
$ sort biglist > sortbiglist
```
[Brief History](#page-3-0) [LINUX Architecture](#page-6-0) [the UNIX file system](#page-14-0) [Some useful commands](#page-46-0)

### Echo - Quotes

We have seen the special characters '?',<sup>\*\*</sup> and '\$'. There is another type in UNIX: **Single backward quotes (')**. Commands within backward quotes are executed and their output substituted into that location.

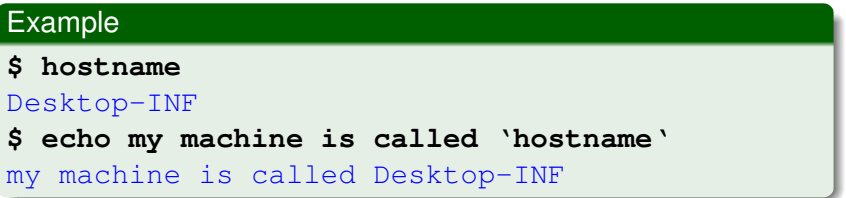

[Brief History](#page-3-0) [LINUX Architecture](#page-6-0) [the UNIX file system](#page-14-0) [Hard and Softlinks](#page-39-0) [Some useful commands](#page-46-0)

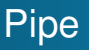

The character "**|**" (pipe)

- takes the output of one command and feeds it into the following command (not file)
- The output of the last command is the output of the pipeline (by default it goes to the standard output).

The usage is **command1 | command2** .

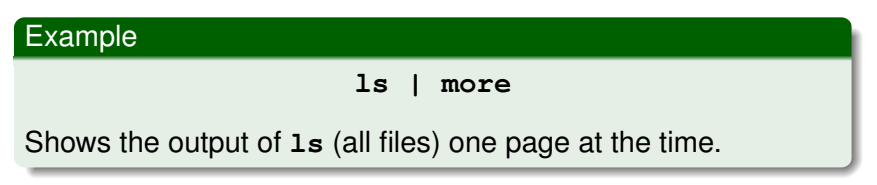

[Brief History](#page-3-0) [LINUX Architecture](#page-6-0) [Shell](#page-10-0) [the UNIX file system](#page-14-0) [Some useful commands](#page-46-0)

39/56 39/56 39/56 39/56

### <span id="page-38-0"></span>**Devices**

The  $\gamma$  dev/ $\gamma$  location hosts the device files. The majority of devices are either

- **block** devices, storing or holding data
- **e** character devices transmitting or transferring data

For example,

- ./sda1 First harddisk partition
- ./ttyS0 First serial port (mouse, modem)
- ./scd0 First SCSI CD-ROM device
- ./psaux PS/2 connection (mice, keyboards)
	- ./dsp Audio devices
	- ./js0 Standard gameport joystick

[Brief History](#page-3-0) [LINUX Architecture](#page-6-0) [the UNIX file system](#page-14-0) [Hard and Softlinks](#page-39-0) [Some useful commands](#page-46-0)

<span id="page-39-0"></span>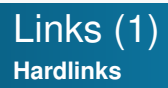

Direct **Hardlinks** from one file to another can be created by

#### \$ **ln <source> <link>**

- **creates another directory entry for source called link.**
- Both directory entries point to the same file.
- Both appear in the file permissions identical with link count of 2.
- **If either** source or link are modified, the change will be directly reflected in the other file.

[Brief History](#page-3-0) [LINUX Architecture](#page-6-0) [the UNIX file system](#page-14-0) [Hard and Softlinks](#page-39-0) [Some useful commands](#page-46-0)

4 ロ ▶ 4 @ ▶ 4 로 ▶ 4 로 ▶ - 로 - 9 9 Q 41/56

### Links (2) **Example**

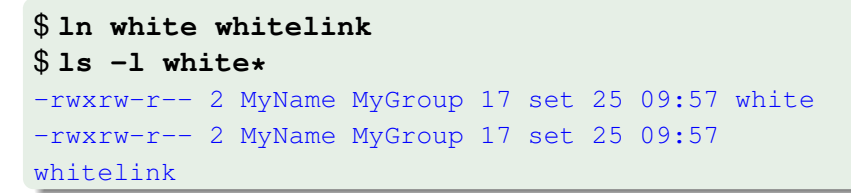

From the status of the link, we can see that

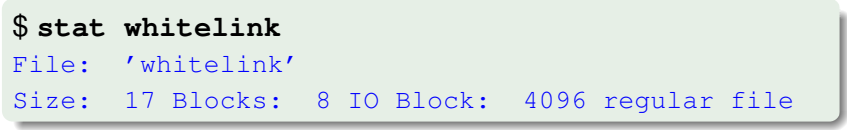

that the link is actually a regular file.

[Brief History](#page-3-0) [LINUX Architecture](#page-6-0) [the UNIX file system](#page-14-0) [Hard and Softlinks](#page-39-0) [Some useful commands](#page-46-0)

## Links (3)

Consider the following scenario:

```
$ mkdir -p /tmp/a/b
$ cd /tmp/a/b
$ ln -d /tmp/a c
ln: failed to create hard link 'c' =>
'/tmp/a': Operation not permitted
```
A loop with back link c would have been created. Its depth were infinity:

### \$ **cd /tmp/a/b/c/b/c/b/c/b/c/b**

A file system with loops is no longer a tree. The unambiguity of parent tree directories is broken!

[Brief History](#page-3-0) [LINUX Architecture](#page-6-0) [the UNIX file system](#page-14-0) [Hard and Softlinks](#page-39-0) [Some useful commands](#page-46-0)

<span id="page-42-0"></span>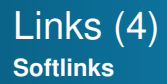

**Softlinks** can be created by

\$ **ln -s <source> <link>**

The shortcut appears as an entry with a special type  $'l'$  in the file information. To see where the link points to, let us type

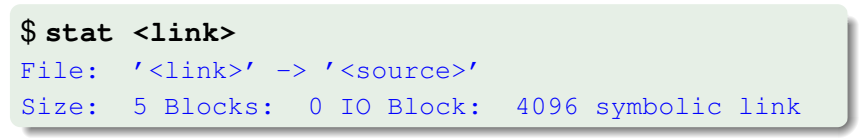

It becomes clear where the link points to.

[Brief History](#page-3-0) [LINUX Architecture](#page-6-0) [the UNIX file system](#page-14-0) [Hard and Softlinks](#page-39-0) [Some useful commands](#page-46-0)

4 로 H 4 로 H 로 - 9 Q <del>C</del> - 44/56

### <span id="page-43-0"></span>Links (5) **Softlinks**

```
$ ln -s white whitesoftlink
$ ls -l whitesoftlink
lrwxrwxrwx 1 MyName MyGroup 5 23 set 16.39
whitesoftlink -> white
$
```
- Link count of the source file remains unaffected.
- Permission bits on a symbolic link are unused (always rwxrwxrwx)
- $\bullet$  Permissions on the link are determined by that on the file.
- **.** When source [is](#page-42-0) removed, link is i[nv](#page-44-0)[a](#page-42-0)

[Brief History](#page-3-0) [LINUX Architecture](#page-6-0) [the UNIX file system](#page-14-0) [Hard and Softlinks](#page-39-0) [Some useful commands](#page-46-0)

4 ロ ▶ 4 @ ▶ 4 할 ▶ 4 할 ▶ → 할 → 9 9 0 45/56

## <span id="page-44-0"></span>Current Working Directory

Print current Working Directory (pwd) from the root

**pwd [-LP]**

Options:

- **-L** –logical include symlinks [default]
- **-P** –physical avoid all symlinks

[Brief History](#page-3-0) [LINUX Architecture](#page-6-0) [the UNIX file system](#page-14-0) [Hard and Softlinks](#page-39-0) [Some useful commands](#page-46-0)

## <span id="page-45-0"></span>Current Working Directory

Print current Working Directory (pwd) from the root

**pwd [-LP]**

Options:

- **-L** –logical include symlinks [default]
- **-P** –physical avoid all symlinks

### **Example**

\$ **ln -s white link to white** \$ **cd link to white** \$ **pwd -L** /home/MyName/link to white \$ **pwd -P** /home/MyName/white

[Brief History](#page-3-0) [LINUX Architecture](#page-6-0) [the UNIX file system](#page-14-0) [Hard and Softlinks](#page-39-0) [Some useful commands](#page-46-0)

## <span id="page-46-0"></span>File permissions (1)

File and directory permissions can only be modified by their owners, or by the superuser  $(root)$  according to

#### **chmod -vR --preserve-root <permissions> <file>**

Options:

**-v** output a diagnostic message for every file processed;

- **-R** Change files **and** directories recursively.;
- **--preserve-root** Do not operate recursively on '/'.

[Brief History](#page-3-0) [LINUX Architecture](#page-6-0) [the UNIX file system](#page-14-0) [Hard and Softlinks](#page-39-0) [Some useful commands](#page-46-0)

## <span id="page-47-0"></span>File permissions (2)

Permissions:

- may be specified as a sequence of 3 octal digits
- symbolically.
	- **u** (user), **g** (group), **o** (other), **a** (all)
	- **r** (read) [4], **w** (write) [2], **x** (execute) [1]
	- **+** (add), **-** (remove), **=** set.

For example,

#### \$ **chmod ug=rw,o-rw,a-x \*.txt**

sets the permissions on all files ending in \*.txt to  $rw-rw---$ 

### And this ?

\$ **chmod 660 \*.txt**

[Brief History](#page-3-0) [LINUX Architecture](#page-6-0) [the UNIX file system](#page-14-0) [Hard and Softlinks](#page-39-0) [Some useful commands](#page-46-0)

## <span id="page-48-0"></span>Group ownership

Users assigned to a certain group, **share privilege, security and access** in a multiuser system (such as Linux). The **group ownership** of files or directories can be changed by

### **chgrp -R <new group> <file/directory>**

The group membership can also be changed recursively with the  $-R$  option.

### Example

\$ **chgrp mystudents system and security**

4 ロ ▶ 4 @ ▶ 4 할 ▶ 4 할 ▶ - 할 → 9 익 Q + 48/56 All students member of the group mystudents have access to the directory system and security [at](#page-47-0) [th](#page-49-0)[e](#page-47-0) **[s](#page-48-0)[a](#page-49-0)[m](#page-46-0)[e](#page-55-0)** [ti](#page-2-0)[m](#page-3-0)[e.](#page-56-0)

[Brief History](#page-3-0) [LINUX Architecture](#page-6-0) [the UNIX file system](#page-14-0) [Some useful commands](#page-46-0)

## <span id="page-49-0"></span>Inspecting File Content (1)

While **cat** lists the whole file (potentially filling the console screen buffer),

**head -n**

shows the first  $n$  lines of a text file

e.g., head  $-10$  example.txt shows the first 10 lines of example.txt;

- **tail**
	- **-n** shows the last n lines of a text file

e.g., tail  $-10$  example.txt — shows the last 10 lines of example.txt;

**-f** continuously monitors the last few lines of a **possibly changing** file e.g. /var/log/auth.log.

[Brief History](#page-3-0) [LINUX Architecture](#page-6-0) [the UNIX file system](#page-14-0) [Some useful commands](#page-46-0)

## Inspecting File Content (2)

When only the **file type** is of interest, we can use the utility

### **file <file>**

returning a high-level description of what typ of file it appears to be:

#### Example

\$ **file lecture1.pdf** lecture1.pdf: PDF document, version 1.4 \$ **file background.jpg** background.jpeg: JPEG image data, JFIF standard 1.01, aspect ratio, density 1x1, segment length 16, baseline, precision 8, 2048x1371, frames 3

[Brief History](#page-3-0) [LINUX Architecture](#page-6-0) [the UNIX file system](#page-14-0) [Hard and Softlinks](#page-39-0) [Some useful commands](#page-46-0)

51/56

## Finding Files and Apps (1)

If you roughly know the name of a file, its location can be extracted by

### **find -RLP <directory> -name <file>**

starting from the directory rooted at directory.

Options:

- **-R** operate on files and directories recursively;
- **-L** traverse every symbolic link to a directory;
- **-P** Do **not** traverse every symbolic link to a directory (default).

[Brief History](#page-3-0) [LINUX Architecture](#page-6-0) [Shell](#page-10-0) [the UNIX file system](#page-14-0) [Some useful commands](#page-46-0)

## Finding Files and Apps (1)

If you roughly know the name of a file, its location can be extracted by

### **find -RLP <directory> -name <file>**

starting from the directory rooted at directory.

Options:

- **-R** operate on files and directories recursively;
- **-L** traverse every symbolic link to a directory;
- **-P** Do **not** traverse every symbolic link to a directory (default).

### Example

### \$ **find /usr/bin -name Foxit\***

/usr/bin/FoxitReader

/usr/bin/FoxitReader.sh

[Brief History](#page-3-0) [LINUX Architecture](#page-6-0) [the UNIX file system](#page-14-0) [Some useful commands](#page-46-0)

52/56

Finding Files and Apps (2)

A faster way of **locating all files** whose names match a particular search string is

#### **locate <filename>**

For example when you want to search for all filenames that have 'FoxitReader', type

\$ locate \*FoxitReader\*

[Brief History](#page-3-0) [LINUX Architecture](#page-6-0) [the UNIX file system](#page-14-0) [Hard and Softlinks](#page-39-0) [Some useful commands](#page-46-0)

53/56

### Other useful commands

- **gzip/gunzip** compression/decompression of files e.g.,  $qzip$  example.txt — returns the compressed file example.txt.gz;
- **bzip2/bunzip2** compression/decompression of files;
- **tar** create/extracts from archives:
- **zip/unzip** and **rar/unrar** creation and extraction of compressed archives.

[Brief History](#page-3-0) [LINUX Architecture](#page-6-0) [the UNIX file system](#page-14-0) [Hard and Softlinks](#page-39-0) [Some useful commands](#page-46-0)

4 ロ ▶ 4 @ ▶ 4 로 ▶ 4 로 ▶ - 로 - 90 Q + 54/56

<span id="page-55-0"></span>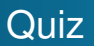

### What are the options used to list the contents of a **.tar** file?

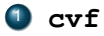

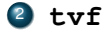

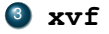

<sup>4</sup> **lvf**

### <span id="page-56-0"></span>Appendix - Installation guide for XUbuntu

During class we use the Debian based OS **XUbuntu** using the desktop environment XFCE (X Freakin' Cool Environment  $\odot$ ).

### <sup>1</sup> **XUbuntu only**

- Go to <https://xubuntu.org/download/>
- Download latest LTS desktop iso image
- Boot from DVD
- <sup>2</sup> **Virtual Box** compatible with Windows 7, 8, 8.1, 10 and MacOS
	- Get Oracle VM Virtualbox (latest version): <https://www.virtualbox.org/>
	- Get XUbuntu image for Virtualbox (\*.vdi, latest version): <https://www.osboxes.org/xubuntu/>
	- K ロ ▶ K @ ▶ K 할 ▶ K 할 ▶ 할 → 9 9 0 55/56 Start Virtualbox, Create New Virtual Machine, and choose option "Use existing file", pointing to above vdi-file.

### <span id="page-57-0"></span>Installation of Linux (2)

### <sup>3</sup> **Virtual Box**

Go to settings and choose folder for shared drive (auto-mounted).

10 8 4 @ 8 4 분 8 4 분 8 1 분 8 1 1 9 9 0 1 5 5 15 6

- Go to settings and set network adapter to NAT.
- Boot image.
- The login password is osboxes.org.